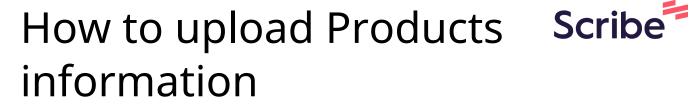

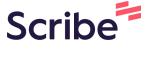

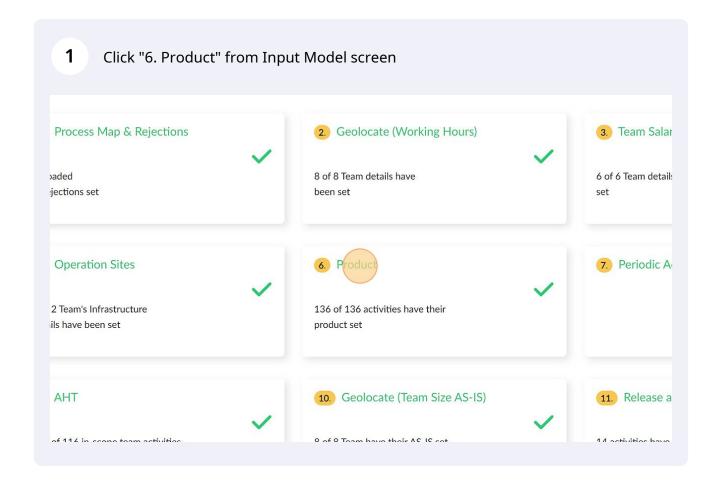

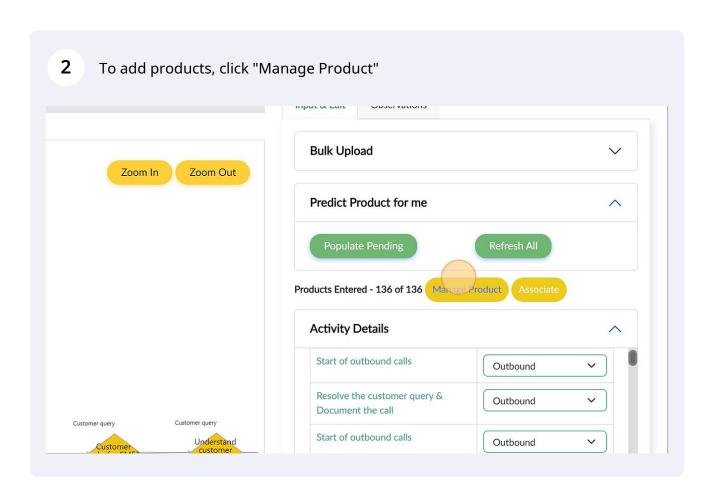

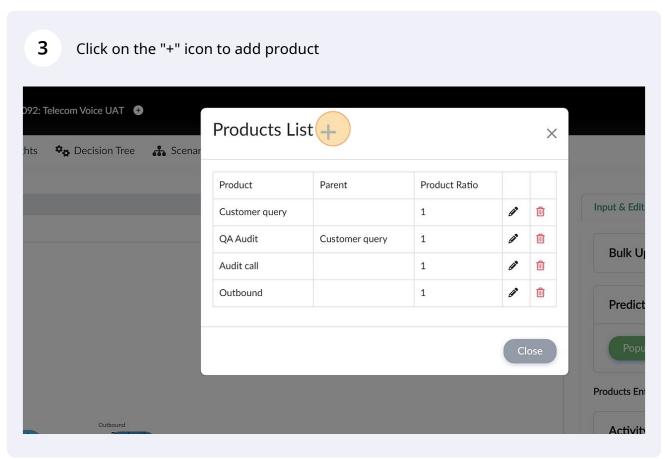

**4** Type the name of the product

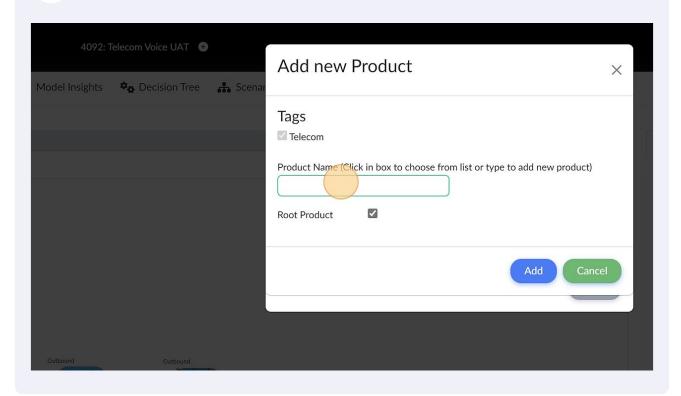

Tags
Telecom
Product Name (Click in box to choose from list or type to add new product)
Order
Root Product

Add
Cancel

Products Entered - 136 of 136

Manage

Activity Details

Resolve the customer query &
Resolve the customer query &

To assign products to an activity, click on dropdown next to an activity and select the relevant product.

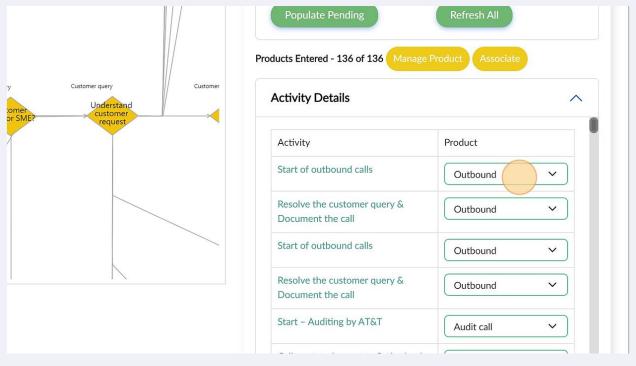

You can also use the "Populate Pending" button to let 3-Cubed predict the 7 products for the activities. Please review the products once prediction is complete Lapana map 🐷 Previous Next Input & Edit Observations **Bulk Upload** Zoom In Zoom Out Predict Product for me Populate Pending Products Entered - 0 of 136 Manage Product **Activity Details** Start of outbound calls --Select Product--Resolve the customer query & --Select Product--Document the call

3-Cubed predicting the products

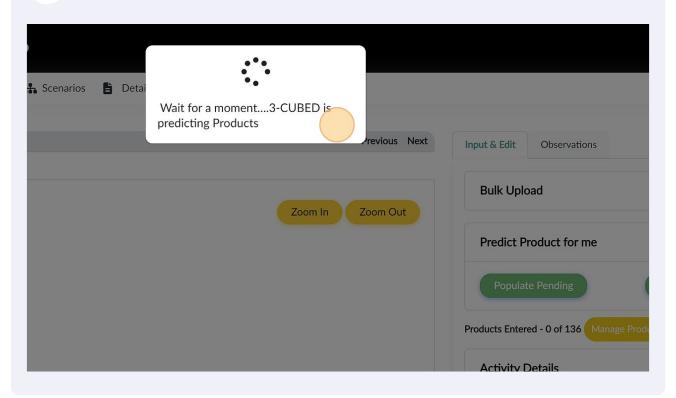

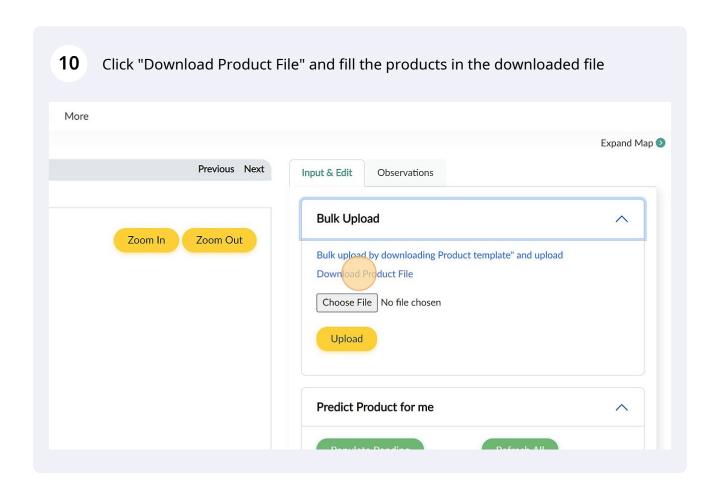

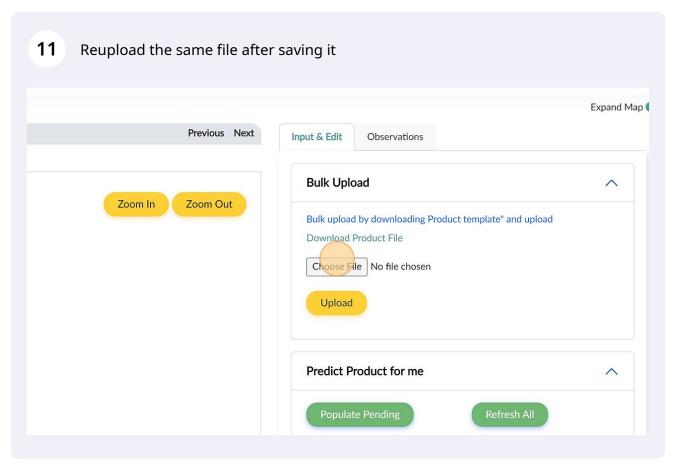

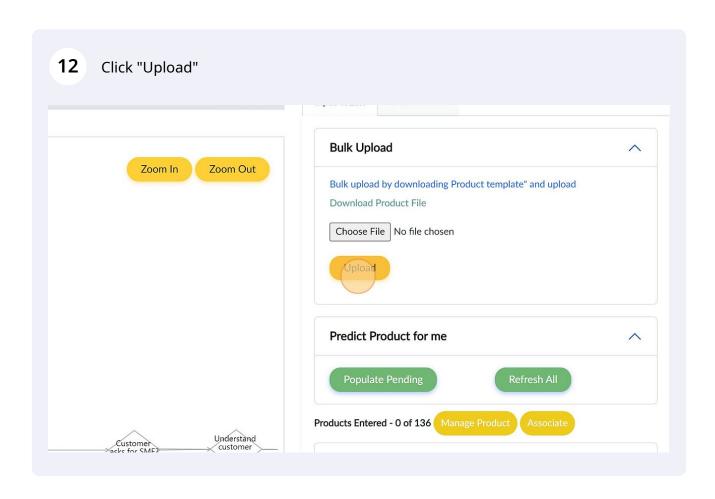

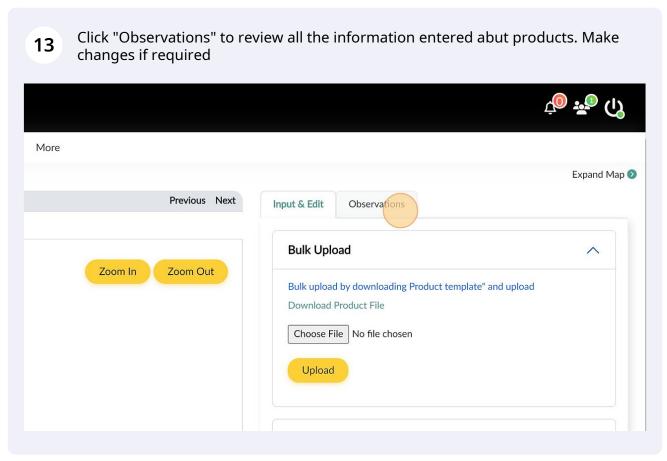